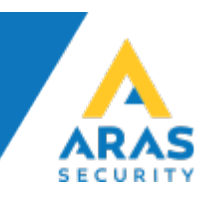

# Brug af DALM IP Communicator med NOX

Dette dokument beskriver de nødvendige trin for tilslutning og brug af DALM sammen med NOX Systemet.

## **Oversigt**

Brug af DALM sammen med NOX muliggør overførsel af alarmer og hændelser via SIA DC-09 (IP), samt fjernservice via fast eller mobilt netværk.

### Hardwarekrav

DALM version 3.2.4.1 eller senere.

## Forbindelse

For at bruge alarm overførsel via SIA DC-09 (IP), Forbindes DALM direkte til centralen. Forbind ethernet kablerne til: Eth1 = kundens netværk Eth2 = NOX centralen

## NOX Config

Konfigurer NOX til at bruge DALM som SIA DC-09 modtager i SIA IP-dialogen I SIA enheden.

På Modtagerfanen indtastes den IP-adresse som DALM har fået på kundens netværk (fast/statisk) og Port 18500.

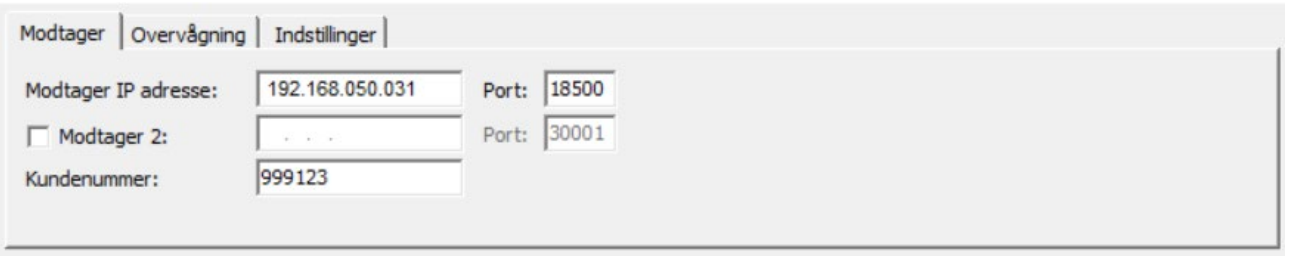

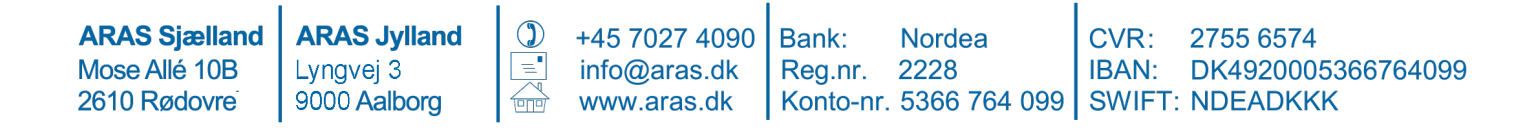

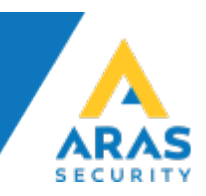

#### På Overvågningsfanen, indstil "Polling interval" besked tid til 30 sekunder.

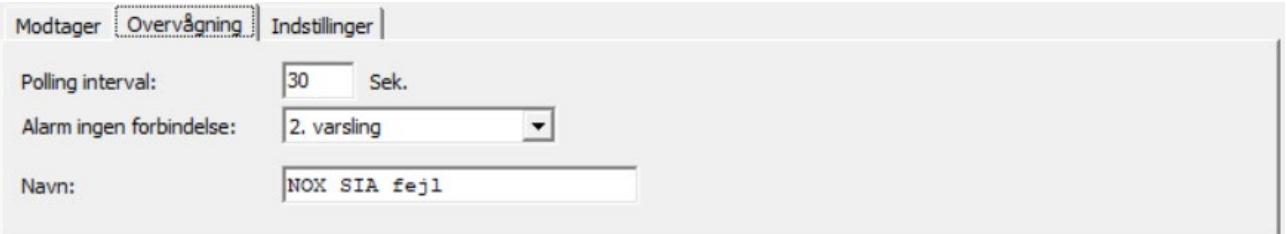

#### På fanen "Indstillinger" vælges SIP IP DC-09 og krypteringsnøglen.

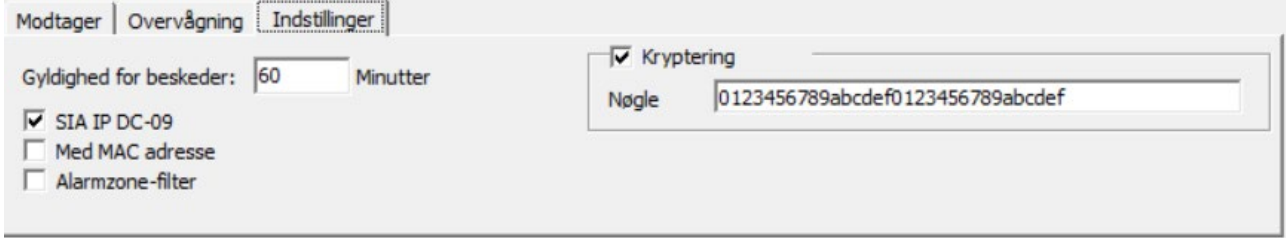

# DALM Configuration

For at programmere DALM senderen, skal der først indsættes et oplåst simkort. DALM konfigureres via EasyWebManager portalen: [ewm.dualtech.se.](https://ewm.dualtech.se/home) For at aktivere DALMs NOX funktionaliteter skal du vælge produkt: 'DALM 1000 AS' eller 'DALM 3000 AS'.

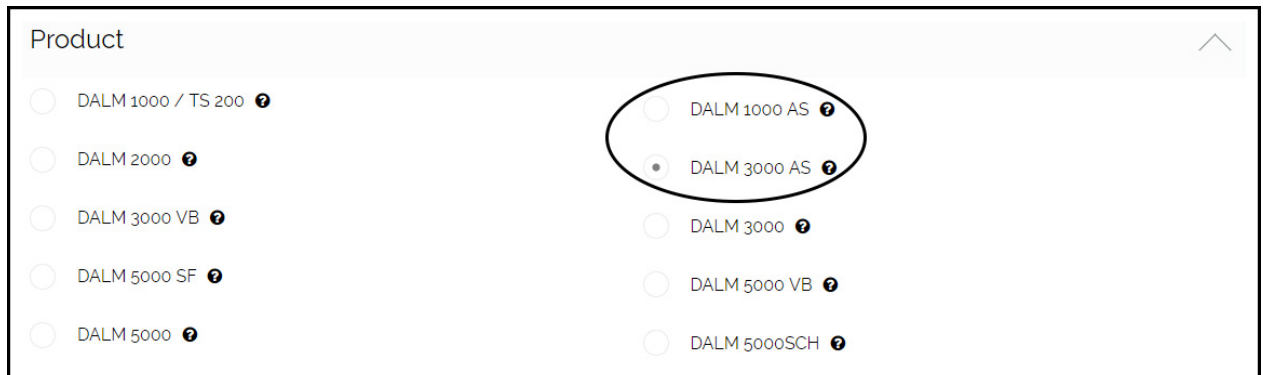

**ARAS Jylland ARAS Sjælland**  $\circled{)}$ +45 7027 4090 Bank: **Nordea**  $CVR:$ 2755 6574 Reg.nr. 2228 Mose Allé 10B Lyngvej 3 info@aras.dk IBAN: DK4920005366764099 9000 Aalborg 2610 Rødovre www.aras.dk Konto-nr. 5366 764 099 | SWIFT: NDEADKKK

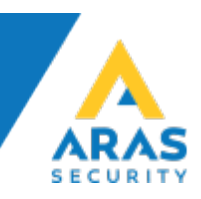

For overførsel af alarmer via DC-09 anbefales det at vælge en statisk IP-adresse. Denne adresse og port 18500 skal også indtastes som alarm modtagerens adresse i DC-09 konfigurationen i NOX systemet.

#### BEMÆRK

Der må ikke krydses af ved "MENU ACCESS" hvis installationen kun har internetadgang via GPRS/3G/4G, ellers vil en alarm blive udløst af fjern service, hvilket vil afbryde fjern service sessionen.

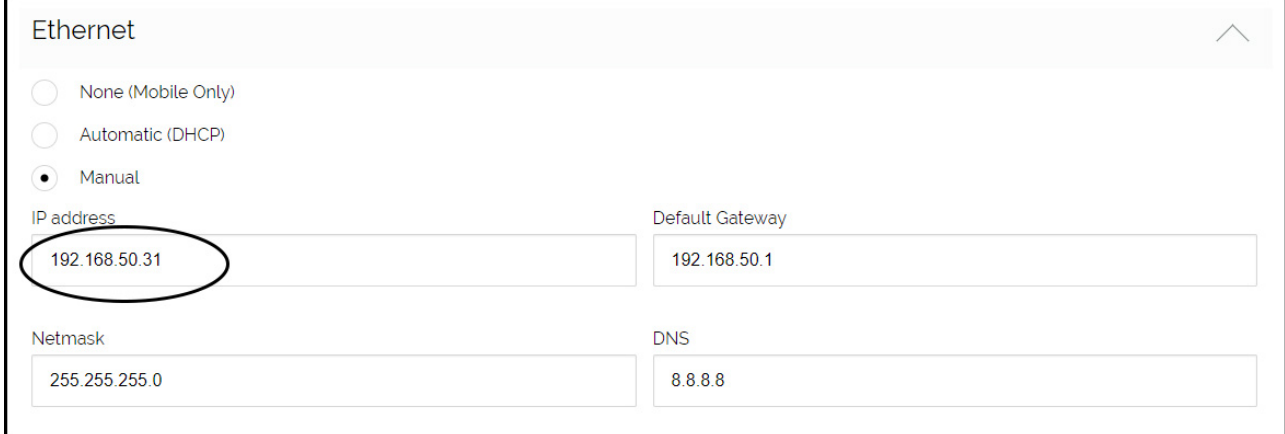

Vælg Seriel port-funktionalitet 'NOX'. Dette gør det muligt at overføre alarm via både DC-09 (IP).

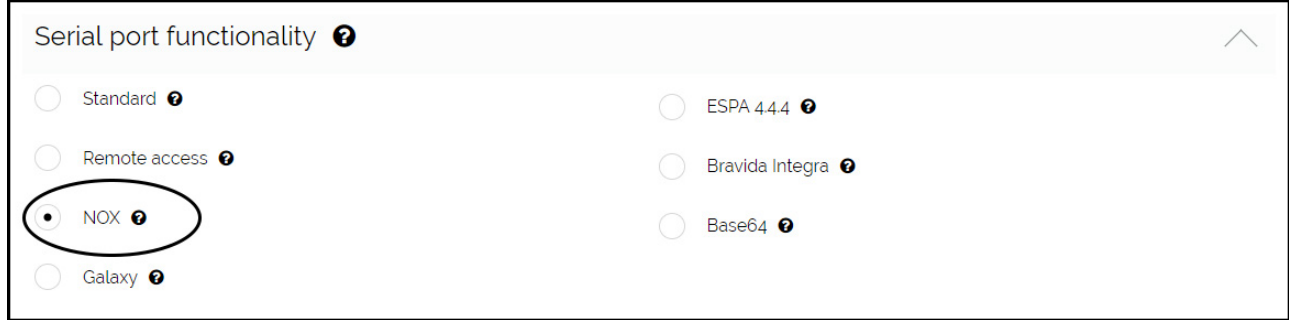

Under Fjernadgang via Ethernet skal du indtaste NOX centralens IP-adresse. Port videresendelse vil blive aktiveret til TCP porte 4321, 4322 og 6251 på denne adresse.

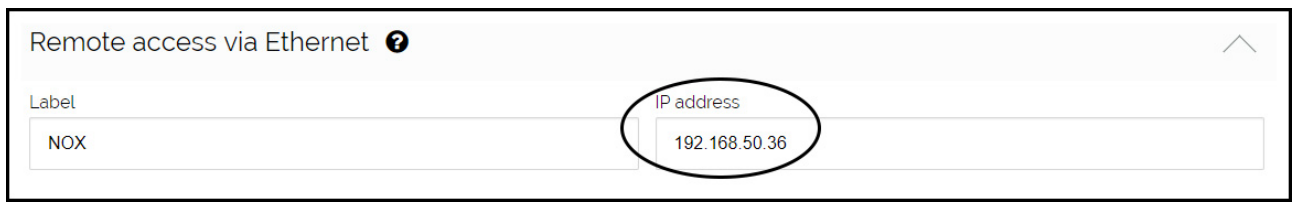

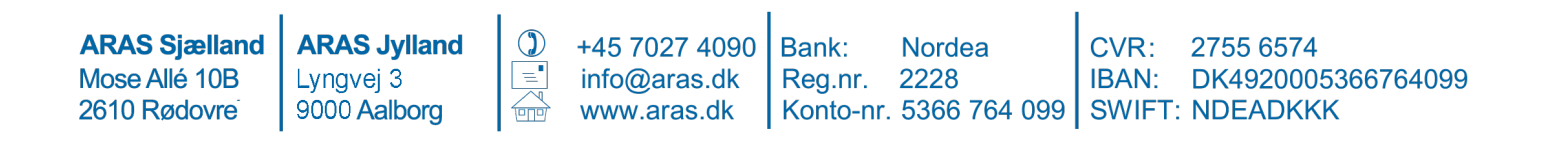

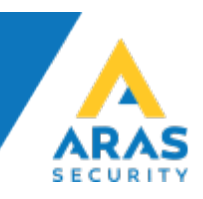

I indgang/modtager tabellen vælges modtagere til 'Serial Comm Error' og 'NOX' alarmer mm. Dette gælder både for DC-09 (IP).

Serial Comm Error sættes igang af DALM, hvis der ikke er modtaget nogen gyldig besked via enten IP eller seriel i 90 sekunder.

Ønskes andre fejlmeddelelser, f.eks. ethernet forbindelses fejl og sabotage, skal disse krydses af her.

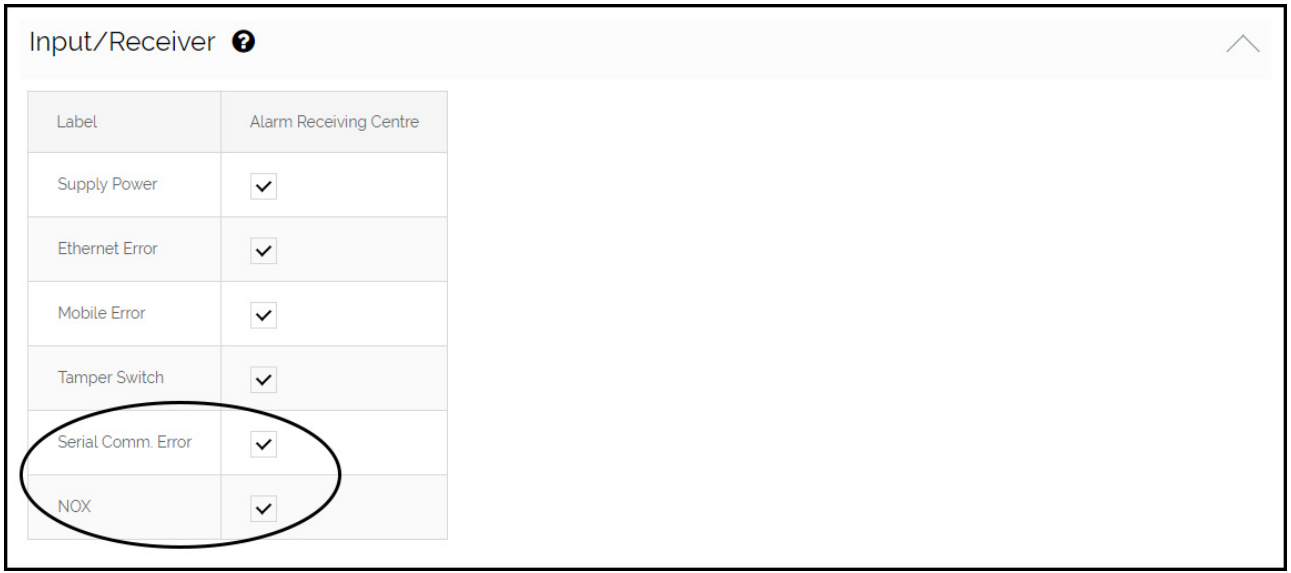

**ARAS Sjælland** Mose Allé 10B 2610 Rødovre

**ARAS Jylland** Lyngvej 3 9000 Aalborg

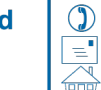

+45 7027 4090 info@aras.dk www.aras.dk

Bank: Reg.nr.

**Nordea** CVR: 2228 Konto-nr. 5366 764 099 | SWIFT: NDEADKKK

2755 6574 IBAN: DK4920005366764099

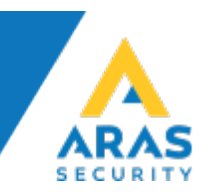

# DRAC Config

I DRAC.exe config-filen, tilføjes en IP-port med værdierne 4321, 4322, og 6251.

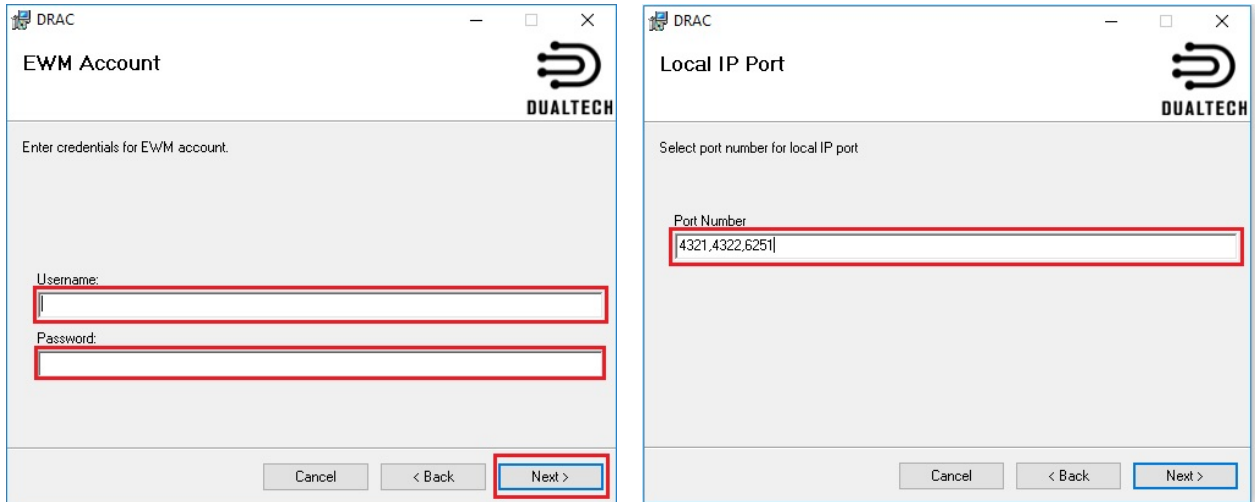

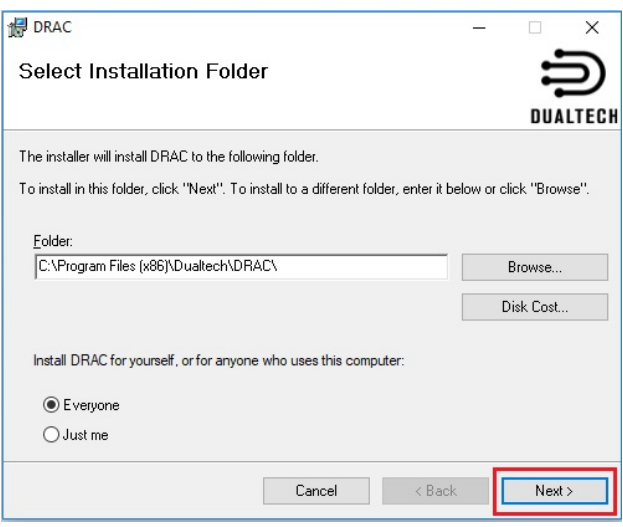

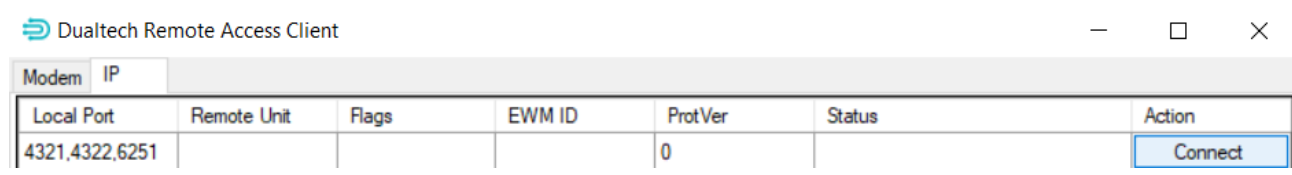

#### I NOX Config og PC-kontrol indtastes IP-adressen 127.0.0.1

**ARAS Sjælland** Mose Allé 10B 2610 Rødovre

**ARAS Jylland** Lyngvej 3 9000 Aalborg

 $\circled{)}$ +45 7027 4090 Bank: info@aras.dk www.aras.dk tong

**Nordea** CVR: Reg.nr. 2228 Konto-nr. 5366 764 099 SWIFT: NDEADKKK

2755 6574 IBAN: DK4920005366764099